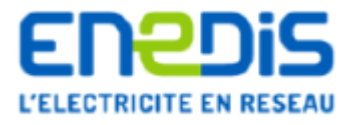

# DEPOSER UNE DEMANDE DE RACCORDEMENT

1. Aller sur le portail raccordement <https://connect-racco.enedis.fr/prac-internet/login/> Connectez-vous à votre espace client ou cliquez sur créer mon compte

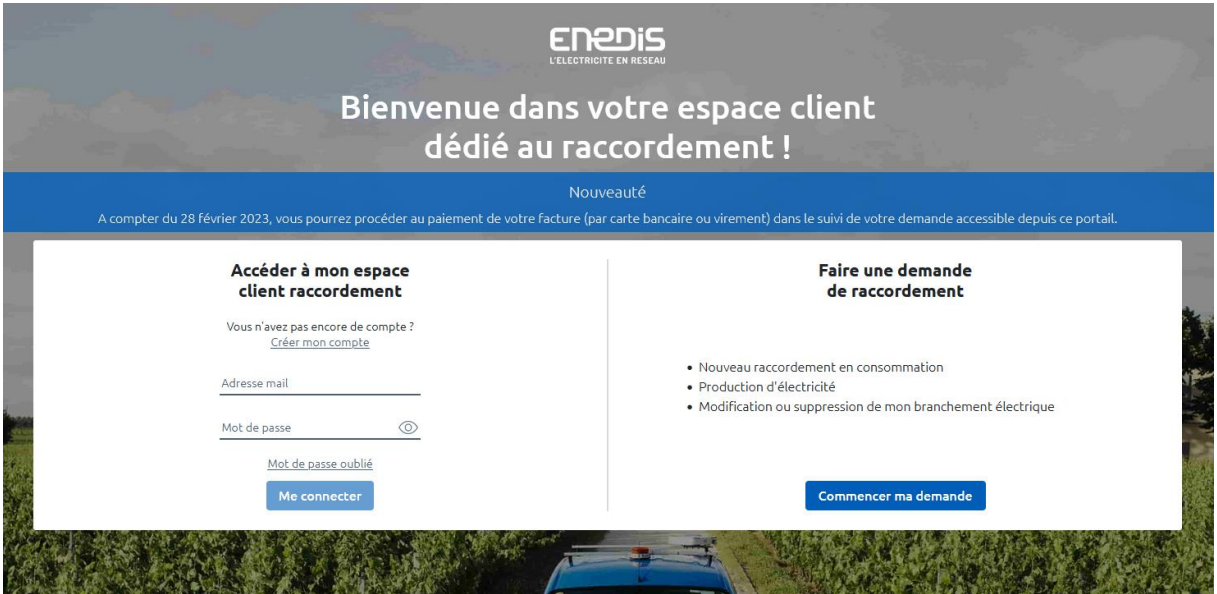

## 2. Cliquez sur faire une nouvelle demande

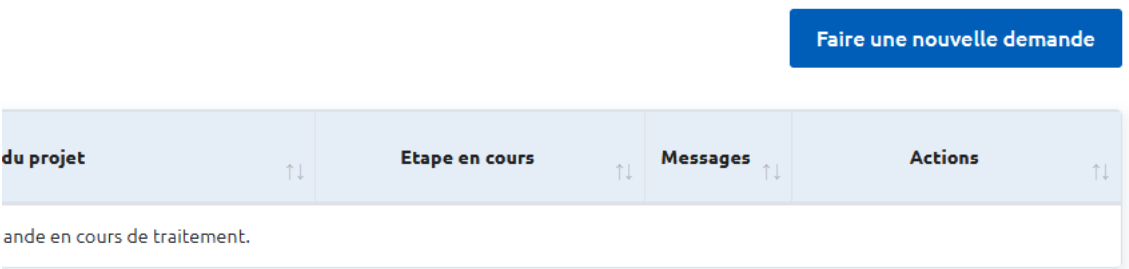

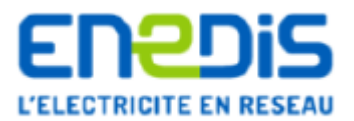

#### 3. Cliquez sur Production d'électricité dont augmentation de puissance puis commencer

Choisir mon type de demande Raccordement Nouveau raccordement Production d'électricité 53 公田 en consommation dont augmentation de puissance Modification ou suppression de mon branchement électrique  $\mathcal{L}^+$ Modification de ma puissance Déplacement ou suppression Déplacement de mon compteur / 4 问题 de mon branchement électrique disjoncteur électrique Commencer

4. Remplissez la case avec le code postal de votre commune puis sur démarrer la demande

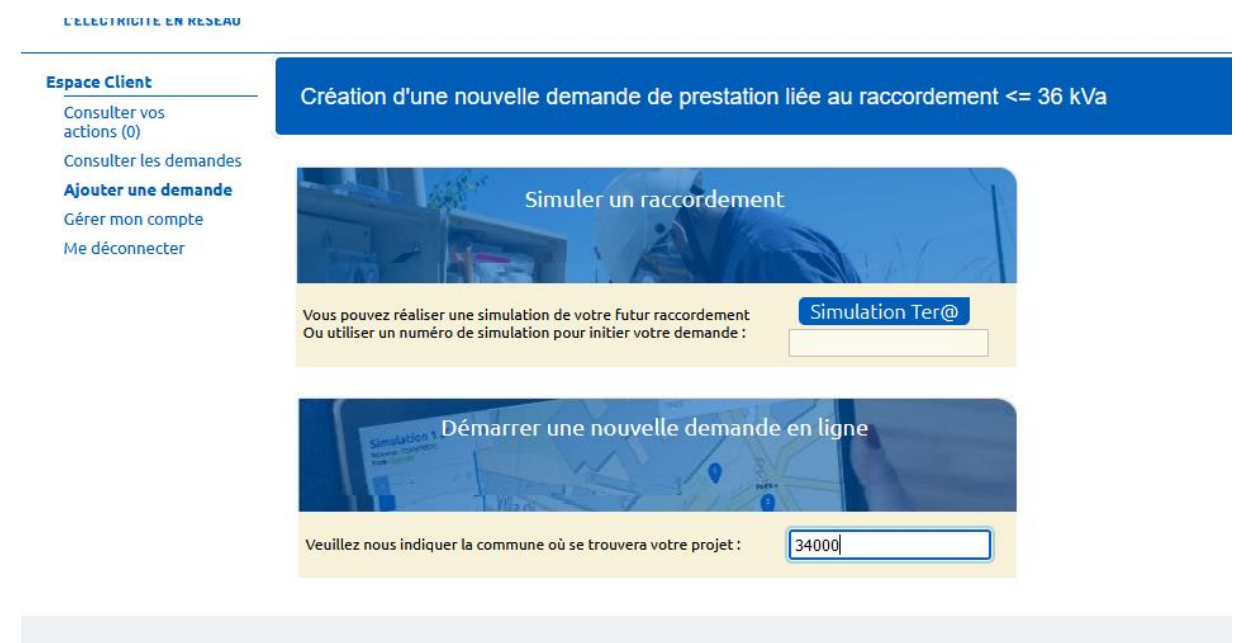

 $\overline{\mathsf{x}}$ 

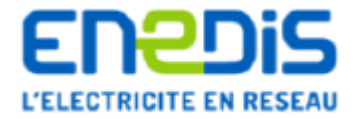

## 5. Remplissez la nature de votre projet

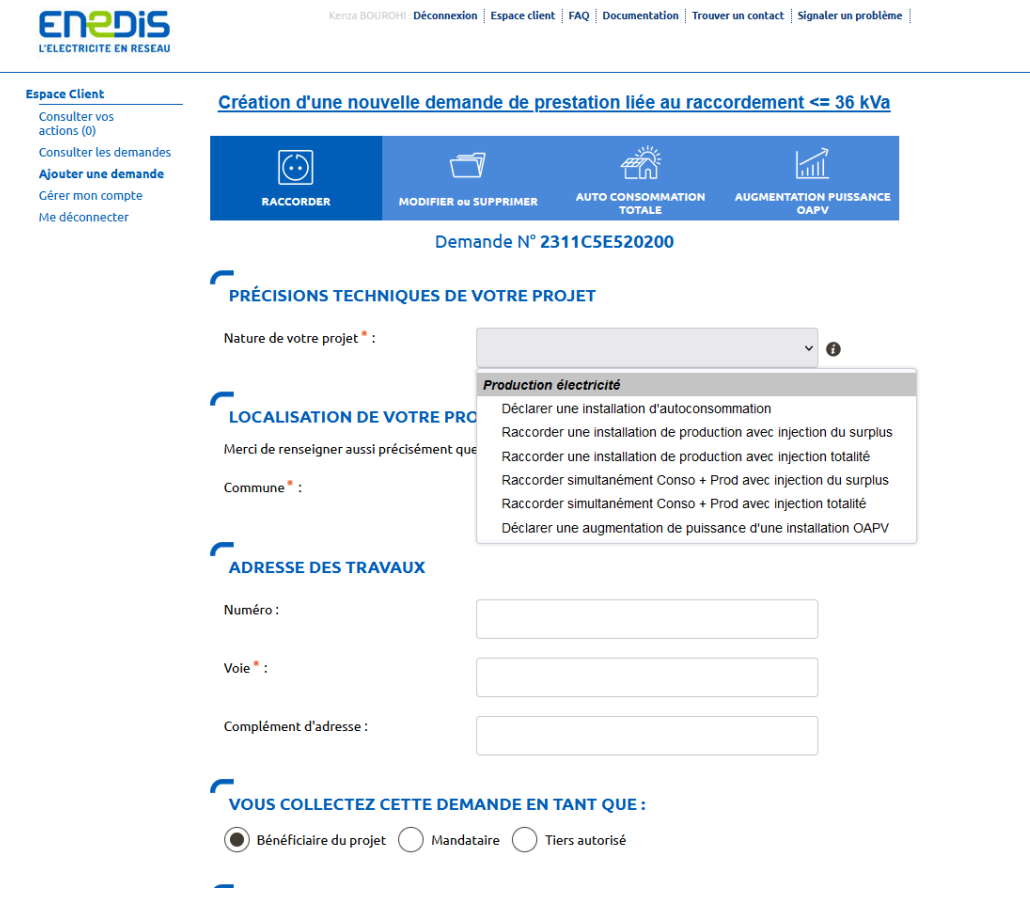

# LES TYPES DE DEMANDES

- Déclarer une installation d'autoconsommation = Aucune réinjection dans le réseau / autoconsommation totale / pas de rachat
- Raccorder une installation de production avec injection du surplus =  $Réinjection$  partielle / Revente possible avec un acheteur ou cession gratuite à ENEDIS
- Raccorder une installation de production avec injection totalité = Réinjection totale / Vente totale à un acheteur (devis selon étude) / compteur de production supplémentaire
- Raccorder simultanément Conso + Prod avec injection du surplus = Raccordement neuf pour la consommation et réinjection partielle de la production / Devis pour la consommation
- Raccorder simultanément Conso + Prod avec injection totalité = Raccordement neuf pour la consommation et réinjection totale
- Déclarer une augmentation de puissance OAPV = Dans le cas d'un contrat actif de surplus ou revente totale suite à l'ajout de panneaux